# **Section : 5. Kustomisasi InaSAFE Tingkat Lanjut**

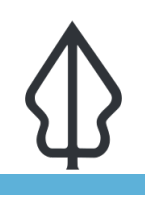

**Module : 5.9. Komunitas InaSAFE - Parameter Penduduk**

#### **Parameter Penduduk**

"Pada latihan kali ini, belajar mengenai parameter populasi, bagaimana memodifikasinya, dan membagikannya"

Ketika menjalankan skenario untuk populasi, InaSAFE akan menghitung jumlah orang yang terdampak dan mengungsi sesuai tingkat bahayanya. InaSAFE telah mempunyai nilai default untuk setiap level bahaya. Anda juga dapat menyesuaikannya dengan data atau kondisi tertentu, dengan harapan hasil analisisnya akan lebih baik dan lebih mendekati kondisi di lapangan. Parameter populasi ini juga dapat dibagikan ke yang lain. Anda dapat mengekspornya dan membagikan kepada rekan kerja anda.

Pada menu parameter populasi, anda dapat menemukan pengaturan status terdampak dan persentase pengungsi untuk setiap level bahaya. anda hanya dapat mengatur persentase pengungsi ketika status terdampak dalam posisi tercentang.

Pengaturan parameter populasi ini juga muncul pada pesan pembuka untuk memastikan bahwa parameter yang anda gunakan sudah sesuai.

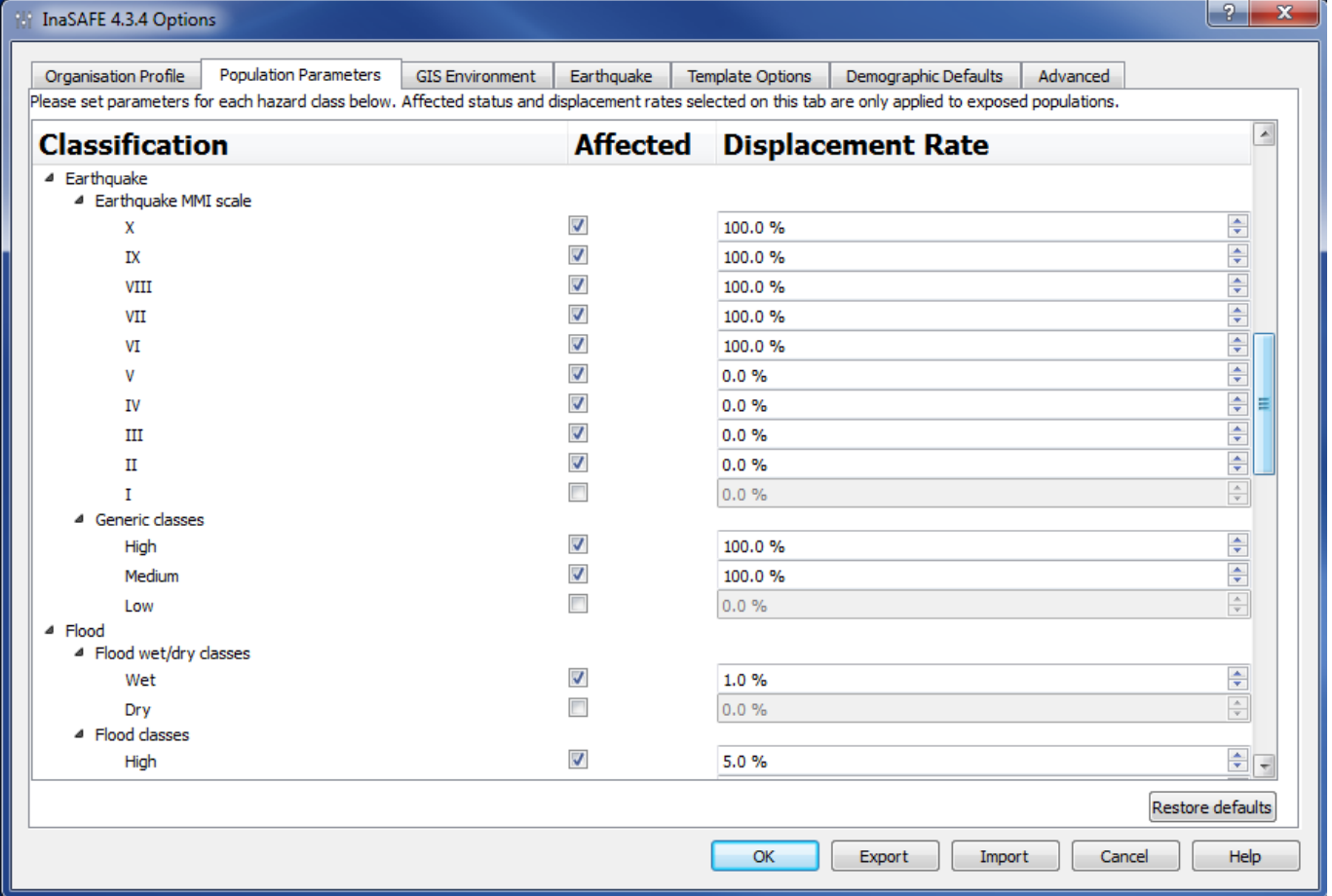

### **You try:**

**Goal: Untuk memahami bagaimana parameter populasi bekerja pada analisis InaSAFE dan bagimana membagikannya** 

Jalankan analisis tanpa mengubah parameter populasi:

- Muat Data\Pidie Jaya\01 Hazard\Pidie Jaya Earthquake WGS84.tif, Data\Pidie Jaya\02 Exposure\Pidie\_Jaya\_population\_WorldPop10\_WGS84.tif.
- Jalankan analisis.

Jalankan analisis dengan mengubah parameter populasi:

• Ubah parameter populasi (temukan pada menu pilihan InaSAFE) sesuaikan dengan tabel

Jalankan analisis dengan layer / lapisan yang sama

• Bandingkan hasil yang diperoleh antara sebelum dan sesudah melakukan perubahan pada parameter populasi.

Membagikan Parameter Populasi InaSAFE

- Ekspor parameter populasi menjadi sebuah file
- Kirimkan ke rekan yang duduk di sebelah anda
- Minta rekan anda untuk mengimpor file tersebut

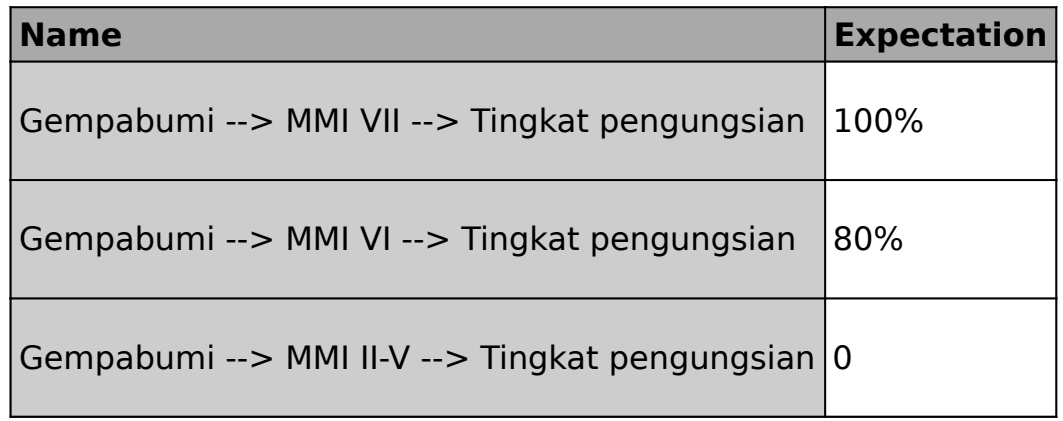

### **Lebih lanjut tentang**

Pengaturan parameter populasi sangat penting ketika menjalankan analisis untuk skenario yang nyata. Pengguna perlu memastikan bahwa mereka sudah menggunakan pengaturan yang tepat (status terdampak dan persentase pengungsi). Menggunakan angka yang kurang tepat, akan menghasilkan analisis yang berbeda. Anda perlu melakukan beberapa telaah atau bertanya kepada pihak yang berwenang untuk penentuan angkanya.

Mengekspor parameter populasi juga akan membagikan pengaturan InaSAFE yang lain. Biasanya hal ini dilakukan pada institusi yang sama.

## **Check your knowledge:**

- 1. Apa yang parameter populasi lakukan?:
	- a. Mengatur persentase pengungsi pada setiap bahaya
	- b. Mengatur status bangunan terdampak untuk setiap bahaya
- 2. Apa yang terjadi jika kita melakukan perubahan pada parameter populasi dan melakukan analisis gempabumi pada penutup lahan?:
	- a. Status terdampak tutupan lahan dapat berubah dibandingkan dengan tidak mengubah parameter populasi
	- b. Tidak ada pengaruhnya
- 3. Bagaimana kita dapat membagikan pengaturan parameter populasi?:
	- a. Mengirimkan parameter populasi yang telah diekspor ke orang lain
	- b. Menyalin dari tabel parameter populasi InaSAFE dan menempelkannya pada pengguna InaSAFE yang lain